# <span id="page-0-0"></span>The xmapcore Cookbook; Examples and Patterns for xmapcore

Tim Yates, Chris Wirth & Crispin Miller

August 25, 2010

## **Contents**

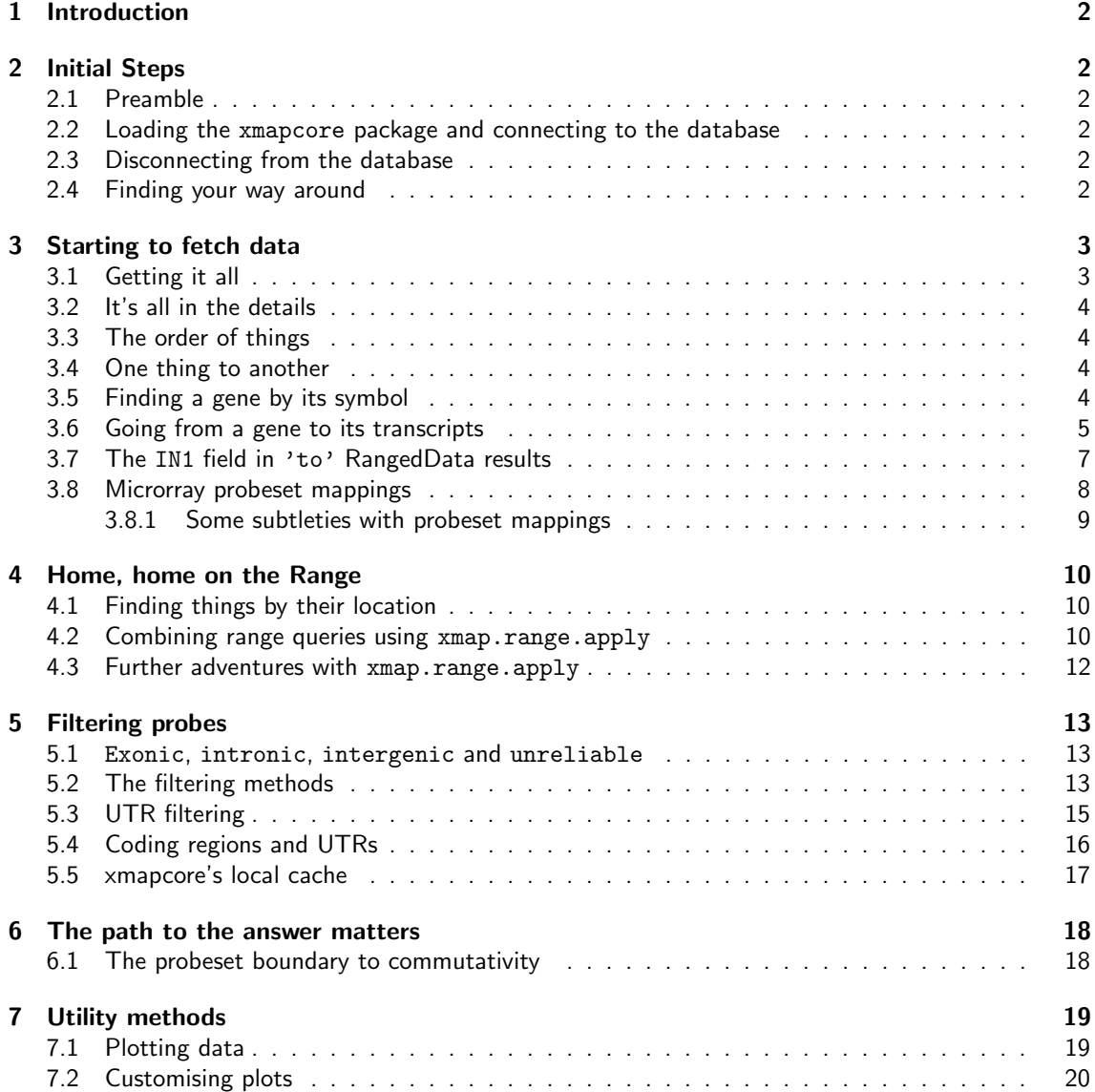

### <span id="page-1-0"></span>1 Introduction

xmapcore is a BioConductor package that provides annotation data and cross-mappings between, amongst other things, genes, transcripts, exons, proteins, domains and Affymetrix probesets. This document provides examples of its usage and recipes to help you get started.

## <span id="page-1-1"></span>2 Initial Steps

#### <span id="page-1-2"></span>2.1 Preamble

xmapcore makes use of a MySQL database, X:Map, to provide its annotation data (downloadable from the X:Map website $^1$  $^1$ ). A variety of different species are supported - each with their own separate database. If you've yet to install the package, please look at the installation instructions contained within [INSTALL.pdf.](#page-0-0) These will walk you through the process.

#### <span id="page-1-3"></span>2.2 Loading the xmapcore package and connecting to the database

Assuming everything is installed correctly, you should be able to load the package as normal:

```
> library(xmapcore)
```
You then need to tell xmapcore to connect to the annotation database:

```
> xmap.connect("hs-test")
```

```
Connected to xmapcore_homo_sapiens_58 (localhost)
Selected array 'HuEx-1_0' as a default.
```
A typical installation will support a variety of species, each with their own version of the X:Map database. You can specify which database to use in the function call. Here, for example, hs-test is the name of a database - in this case, one containing human data. If you enter xmap.connect() without any parameters, it will show you a list of possible databases to choose from<sup>[2](#page-1-7)</sup>.

#### <span id="page-1-4"></span>2.3 Disconnecting from the database

To disconnect from the database, use:

```
> xmap.disconnect()
```
Disconnecting from xmapcore\_homo\_sapiens\_58 (localhost)

Note that you do not have to disconnect before connecting to another database; xmapcore will do this automatically for you when xmap.connect is called.

#### <span id="page-1-5"></span>2.4 Finding your way around

The majority of the calls in xmapcore fall into one of four categories: 'all' queries that fetch all known instances of an object type, 'details' queries that provide more detailed annotation for a list of IDs, 'to' queries that provide mappings between things (e.g. from genes to exons), and 'range' queries that find the things that lie between a pair of coordinates.

<span id="page-1-6"></span><sup>1</sup><http://xmap.picr.man.ac.uk/download>

<span id="page-1-7"></span><sup>&</sup>lt;sup>2</sup>unless you only have one database defined, in which case it will simply connect you to that

## <span id="page-2-0"></span>3 Starting to fetch data

#### <span id="page-2-1"></span>3.1 Getting it all

It is sometimes useful to get a list of all known objects of a certain type in the database. Available types are as follows (in alphabetical order): arrays, chromosomes, domains, est\_exons, est\_genes, est\_transcripts, exons, genes, prediction\_transcripts, probes, probesets, proteins, synonyms, and transcripts.

For example, to get a list of all the chromosomes in the human database, we can simply type:

```
> xmap.connect("hs-test")
```
Connected to xmapcore\_homo\_sapiens\_58 (localhost) Selected array 'HuEx-1\_0' as a default.

> all.chromosomes()

[1] "11" "21" "7" "Y" "2" "17" "22" "1" "18" "13" "16" "6" "X" "3" "9" [16] "12" "14" "15" "20" "8" "4" "10" "19" "5" "MT"

By passing as.vector=FALSE as a parameter, we can get more information than just the IDs:

> all.chromosomes(as.vector = FALSE)

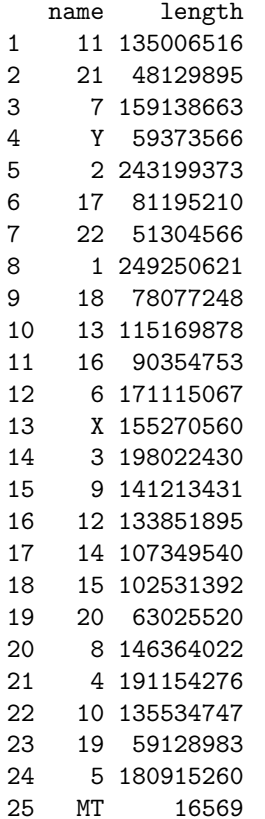

You can get help on this family of functions by typing ?xmapcore.all into an R session.

#### <span id="page-3-0"></span>3.2 It's all in the details

Sometimes, you will have a list of IDs for which you require more detailed annotation. If this came from xmapcore, this can usually be achieved by passing the as vector=FALSE parameter to the last function in your pipeline, but in cases where this is not possible, you can use the details methods.

For example, given a list of chromosome names, we can find their length as follows:

```
\ge chr.list = c("1", "2", "3")
> chromosome.details(chr.list)
 name length
1 1 249250621
2 2 243199373
3 3 198022430
```
Or we can look for the details of a few microarray probes by their sequence:

```
> some.probes = probeset.to.probe("3855295")
```

```
> probe.details(some.probes)
```
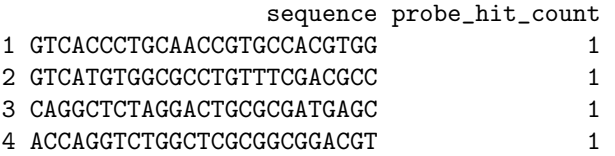

It should be noted (and here seems as good a point as any) that Probe sequences inside the xmapcore database are not the exact physical sequences to be found on the corresponding array. Instead, we always return the sequence of the genomic target.

#### <span id="page-3-1"></span>3.3 The order of things

When calling the following transformation queries (X.to.Y, and X.details), you should not rely on the order of the output being the same as the input order. Firstly, RangedData objects sort their results by the chromosome (space) they appear on, and secondly not all mappings are 1:1 (some are 1:many and some may be 1:0). If you need to look things up based on the input id you gave them, you should either subset based on the identifier column (ie: d[ d\$stable\_id == 'PTEN', ]), or you can split the results based on a column (see section [3.7\)](#page-6-0)

#### <span id="page-3-2"></span>3.4 One thing to another

In this section, we look at the 'to' queries. The majority of mappings are available, and all take the form X.to.Y, as shown in Table [1.](#page-4-1) They are also described in the man pages (i.e. by typing ?xmapcore.to when the xmapcore package is loaded).

#### <span id="page-3-3"></span>3.5 Finding a gene by its symbol

For example, we can fetch a gene by its symbol, simply as follows:

```
> symbol.to.gene("TP53")
```

```
[1] "ENSG00000141510"
```
The function will also take a character vector. It should be noted that the input order of the parameters in the vector does not necessarily match the output order – objects will come back in the order that the database decides is optimal. If you want to match the results back to your input queries, you will need to use as.vector=FALSE and the IN1 column (see section [3.7\)](#page-6-0):

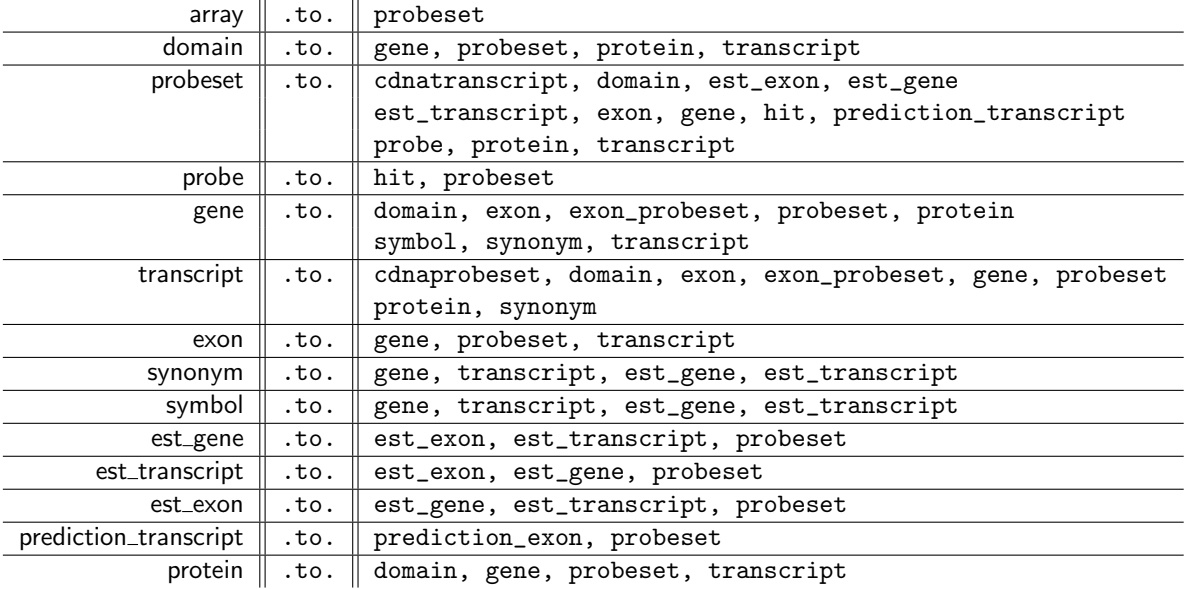

<span id="page-4-1"></span>Table 1: Available mappings for X.to.Y in xmapcore

> symbol.to.gene(c("TP53", "SHH"))

[1] "ENSG00000141510" "ENSG00000164690"

Almost all of the functions in xmapcore take the parameter as vector. By default, the commands return a character vector containing object IDs, but by setting this to FALSE, we can get a RangedData<sup>[3](#page-4-2)</sup> object containing our results.

> symbol.to.gene(c("TP53", "SHH"), as.vector = FALSE)

RangedData with 2 rows and 9 value columns across 2 spaces

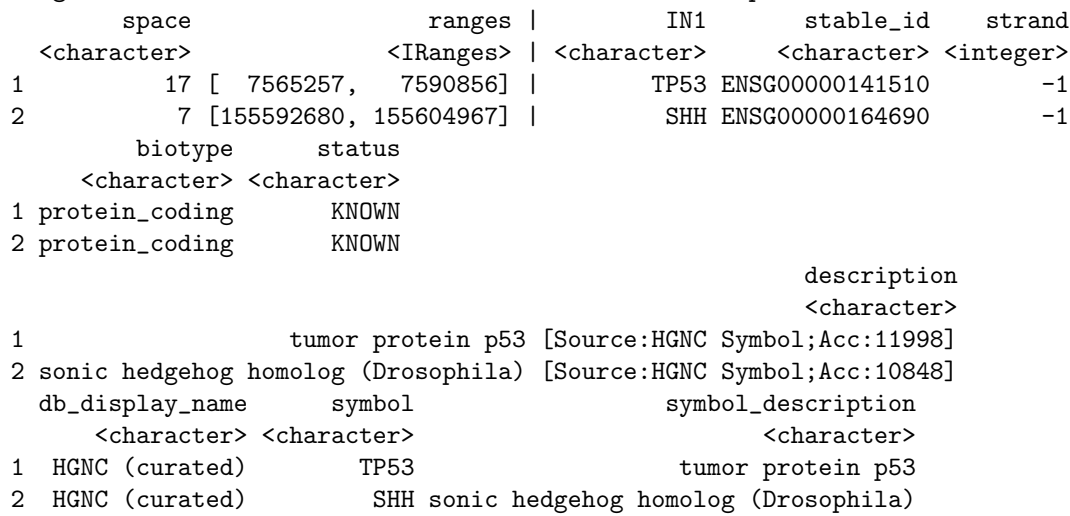

#### <span id="page-4-0"></span>3.6 Going from a gene to its transcripts

```
> gene = symbol.to.gene(c("TP53", "SHH"))
```

```
> gene.to.transcript(gene)
```
<span id="page-4-2"></span><sup>3</sup>Part of the IRanges package. <http://www.bioconductor.org/packages/release/bioc/html/IRanges.html>

[1] "ENST00000269305" "ENST00000504290" "ENST00000510385" "ENST00000504937" [5] "ENST00000455263" "ENST00000420246" "ENST00000445888" "ENST00000509690" [9] "ENST00000514944" "ENST00000505014" "ENST00000508793" "ENST00000503591" [13] "ENST00000413465" "ENST00000396473" "ENST00000419024" "ENST00000359597" [17] "ENST00000414315" "ENST00000297261" "ENST00000441114" "ENST00000430104" [21] "ENST00000435425" "ENST00000472308"

Again, we can pass as.vector=FALSE to get back a RangedData object:

> transcripts = gene.to.transcript(gene, as.vector = FALSE)

```
> transcripts
```
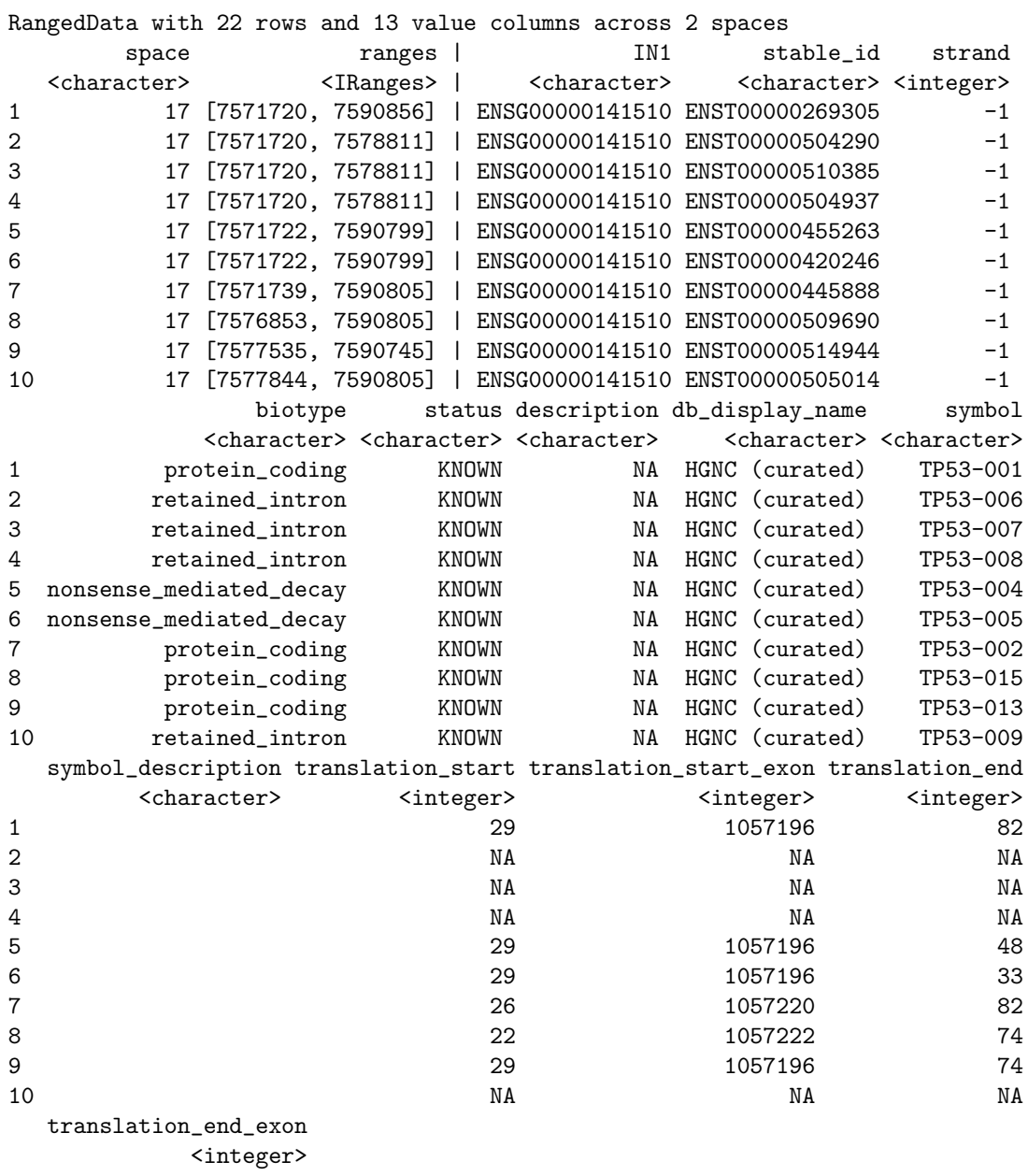

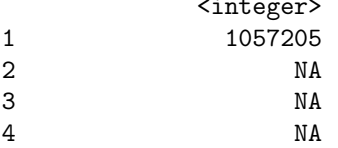

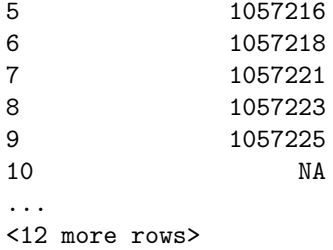

All of the methods that take a vector of IDs will also take a RangedData object - so this will work:

```
> gene = symbol.to.gene("TP53", as.vector = FALSE)
> class(gene)
[1] "RangedData"
attr(,"package")
[1] "IRanges"
```
> gene.to.transcript(gene)

```
[1] "ENST00000269305" "ENST00000504290" "ENST00000510385" "ENST00000504937"
 [5] "ENST00000455263" "ENST00000420246" "ENST00000445888" "ENST00000509690"
[9] "ENST00000514944" "ENST00000505014" "ENST00000508793" "ENST00000503591"
[13] "ENST00000413465" "ENST00000396473" "ENST00000419024" "ENST00000359597"
[17] "ENST00000414315"
```
#### <span id="page-6-0"></span>3.7 The IN1 field in  $7$  to  $7$  RangedData results

As you can see from the RangedData results of 'to' queries, each row contains a field called IN1. This corresponds to the initial query that led to the row being generated. So you can see for our last RangedData result, if we extract the IN1 column, we get the original 2 genes that we sent to gene.to.transcript:

```
> transcripts[["IN1"]]
```

```
[1] "ENSG00000141510" "ENSG00000141510" "ENSG00000141510" "ENSG00000141510"
[5] "ENSG00000141510" "ENSG00000141510" "ENSG00000141510" "ENSG00000141510"
[9] "ENSG00000141510" "ENSG00000141510" "ENSG00000141510" "ENSG00000141510"
[13] "ENSG00000141510" "ENSG00000141510" "ENSG00000141510" "ENSG00000141510"
[17] "ENSG00000141510" "ENSG00000164690" "ENSG00000164690" "ENSG00000164690"
[21] "ENSG00000164690" "ENSG00000164690"
```
This can be very useful when we wish to use, for example, merge, to combine a table of expression data with the annotation data supplied by xmapcore.

It can also be used with the split method to get the returned data into a list, i.e.:

```
> probesets = exon.to.probeset(gene.to.exon(symbol.to.gene("SHH")),
      as.vector = F)
> split(probesets[["stable_id"]], probesets[["IN1"]])
$ENSE00001086614
[1] "3081229" "3081230" "3081231"
$ENSE00001086617
[1] "3081227"
```

```
$ENSE00001149618
[1] "3081225" "3081218" "3081223" "3081220" "3081224" "3081226" "3081221"
[8] "3081219" "3081222"
$ENSE00001676036
[1] "3081218"
$ENSE00001758320
[1] "3081218"
$ENSE00001800592
[1] "3081218"
```
#### <span id="page-7-0"></span>3.8 Microrray probeset mappings

xmapcore also provides probe mappings for Affymetrix Exon microarrays. When you connect to a database, xmapcore will pick an array by default (if a mapping exists for that species).

```
> xmap.connect("hs-test")
```
Disconnecting from xmapcore\_homo\_sapiens\_58 (localhost) Connected to xmapcore\_homo\_sapiens\_58 (localhost) Selected array 'HuEx-1\_0' as a default.

To select your array of choice, you can use the xmap.array.type method<sup>[4](#page-7-1)</sup>:

> xmap.array.type("HuEx-1\_0")

As with xmap.connect calling this function with no parameters will present you with a list of available arrays to choose from.

Probesets are treated like any other feature, so:

> exon.to.probeset(gene.to.exon(symbol.to.gene("TP53")))

```
[1] "3743933" "3743925" "3743926" "3743922" "3743923" "3743924" "3743920"
[8] "3743919" "3743917" "3743918" "3743915" "3743913" "3743912" "3743908"
[15] "3261181" "3114414" "3743909" "2588903" "3284222" "2846057" "3678168"
[22] "3743936" "3743928"
```
will find all of the probesets that map to exons in the gene TP53.

Again, we can call probeset.details or pass as.vector=FALSE to a X.to.probeset mapping to get the full details on a given probeset. Here's the details of the first probeset from our last query:

```
> exon.to.probeset(gene.to.exon(symbol.to.gene("TP53")), as.vector = FALSE)[1,
+ 7
```

```
IN1 stable_id array_name probe_count hit_score gene_score
1 ENSE00001146308 3743933 HuEx-1 0 4 1 0
 transcript_score exon_score est_gene_score est_transcript_score
1 0 0 2 2
 est_exon_score prediction_transcript_score prediction_exon_score
1 0 0 0 0 0
 protein_score domain_score
1 0 0
```
<span id="page-7-1"></span><sup>&</sup>lt;sup>4</sup>At the time of writing, most species only have one Array associated with them (some like S. pombe have none), this is therefore a function you will probably never have to use

As you can see, when you view a probesets details, you get back a load of score information. These scores are always 0, 1 or 2;

- 0. One or more of the probes miss the item of interest
- 1. All of the probes hit the item of interest once (and only once)
- 2. One or more of the probes hit more than one item of interest

So a score of 2 for gene\_score means that one or more of the probes hits more than one gene (if it also has a hit score of 1, then this means that there is a region where 2 genes are overlapping)

#### <span id="page-8-0"></span>3.8.1 Some subtleties with probeset mappings

Probeset mappings in X:Map are done in two ways. Probes are not only mapped to the entire genome, and their match locations recorded, but they are also mapped directly to cDNA sequences in order to pick up those probes and probesets that fall on exon/exon boundaries.

probeset.to.cdnatranscript and transcript.to.cdnaprobeset provide the mappings needed to retrieve these probesets.

### <span id="page-9-0"></span>4 Home, home on the Range

#### <span id="page-9-1"></span>4.1 Finding things by their location

It is also possible to provide a set of genomic regions and find the features they contain. For example:

> genes.in.range("7", 1e+06, 1060000, 1)

```
[1] "ENSG00000073067"
```
will find all of the genes on the forward strand of chromosome '7' that lie between 1000000 and 1060000 nucleotides. All range queries expect the same set of parameters (chromosome, start, end and strand). As before, by default range queries return a character vector of database identifiers Setting as.vector=FALSE will return detailed annotation in a RangedData object:

```
> genes = genes.in.range("7", 1e+06, 1060000, 1, as.vector = FALSE)
> genes
RangedData with 1 row and 8 value columns across 1 space
         space ranges | stable_id strand biotype
  <character>
<character>
<character>
<character>
<character>
<character>
<character>
<character>
<character>
<character>
<character>
<character>
<character>
<character>
<character>
<character>
<character>
<character>
<chara
1 7 [1022835, 1029276] | ENSG00000073067 1 protein_coding
        status
  <character>
1 KNOWN
                                                                                      description
                                                                                      <character>
1 cytochrome P450, family 2, subfamily W, polypeptide 1 [Source:HGNC Symbol;Acc:20243]
  db_display_name symbol
      <character> <character>
1 HGNC (curated) CYP2W1
                                          symbol_description
                                                  <character>
1 cytochrome P450, family 2, subfamily W, polypeptide 1
```
The equivalent (Xs.in.range) functions will provide mappings for transcripts, exons and genes (for 'normal' genes as well as gene predictions and ESTs - see e.g. ?est\_genes.in.range for more details), proteins, domains, probesets and probes.

#### <span id="page-9-2"></span>**4.2 Combining range queries using xmap.range.apply**

A common task is to iterate down a RangedData object and perform a function per row. The utility method xmap.range.apply offers similar functionality for RangedData objects. For example, we can find all probes that target the 3<sup>o</sup> end of each gene in genes, as follows:

First, we alter the IRange of these objects so they are just covering our region of interest:

```
\gt start(genes) = end(genes) - 1000
```
Then we use xmap.range.apply to perform a probes.in.range query for each 'row' of the RangedData object, genes.

```
> xmap.range.apply(genes, probes.in.range)
```
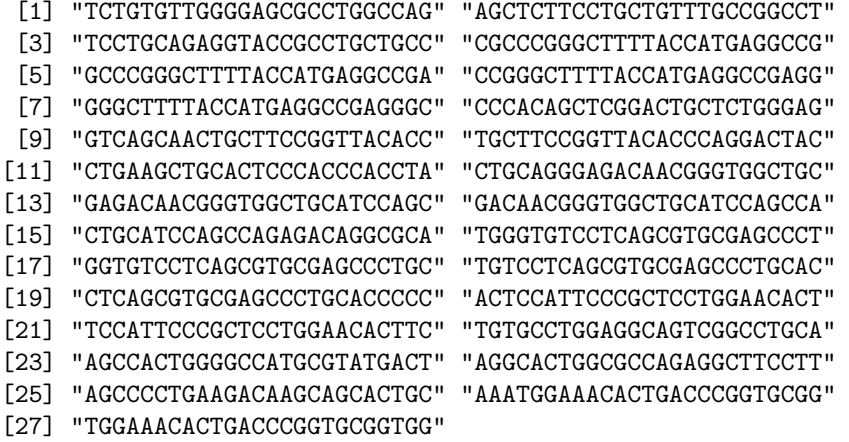

As with other queries, we can use the as vector parameter to extract more details:

```
> xmap.range.apply(genes, probes.in.range, as.vector = F)
```
RangedData with 27 rows and 3 value columns across 1 space

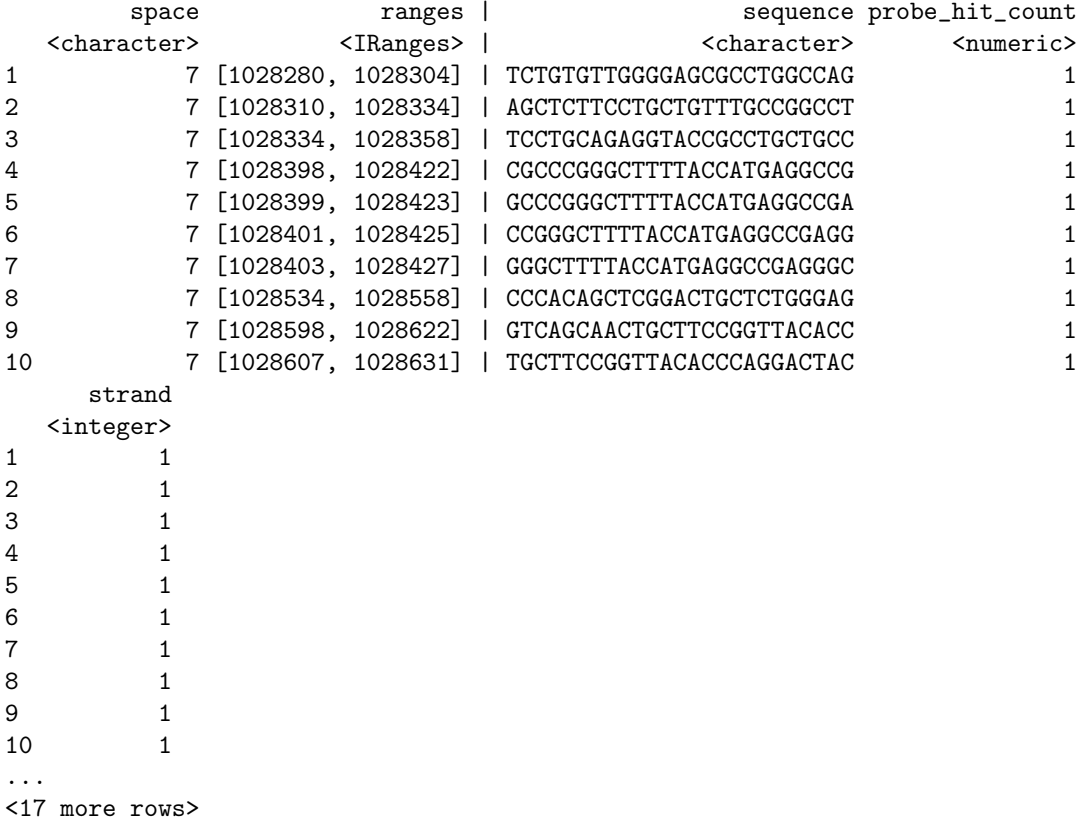

Another example, would be to find est\_genes which overlap known genes;

```
> xmap.range.apply(symbol.to.gene(c("lama3", "tp53", "shh"), as.vector = F),
+ est_genes.in.range)
 [1] "ENSESTG00007282567" "ENSESTG00007282658" "ENSESTG00007261775"
 [4] "ENSESTG00007261856" "ENSESTG00007261871" "ENSESTG00007261967"
[7] "ENSESTG00007262010" "ENSESTG00007262047" "ENSESTG00007262483"
[10] "ENSESTG00007263129"
```
#### <span id="page-11-0"></span>4.3 Further adventures with xmap.range.apply

xmap.range.apply can also be used to apply custom functions across a RangedData object. To take a contrived example, lets write a function that takes a RangedData object, and returns a character vector of the form chr:start\_location (to provide labels for a graph, say):

```
> contrived.function = function(chromosome, location) {
+ paste(chromosome, ":", location, sep = "")
+ }
```
In a moment, we're going to use xmap.range.apply to map this down a set of transcripts, which we'll retrieve now:

```
> transcripts = gene.to.transcript(symbol.to.gene(c("shh", "tp53")),
     as.vector = F)
```
Before we can do this, though, we need to tell the function which columns in the RangedData object to map onto 'chromosome' and 'location', and also to tell it what datatype each of these parameters should be.

This is done using two additional parameters in xmap.range.apply: filter and coerce. The first defines the column names in the RangedData object we are interested in, the second, the functions we need to coerce these to the expected types:

```
> contrived.filter = c(chromosome = "space", location = "start")
> contrived.coerce = c(as.character, as.numeric)
```
The latter is needed because we can't always rely on R to correctly guess the data type we're expecting ('space' in a RangedData object will often be converted to a factor, not a character vector, for example). Once these are defined, we can then fire off our apply statement, as follows:

```
> xmap.range.apply(transcripts, contrived.function, contrived.filter,
  contrived.coerce)
[1] "17:7571720" "17:7571720" "17:7571720" "17:7571720" "17:7571722"
[6] "17:7571722" "17:7571739" "17:7576853" "17:7577535" "17:7577844"
[11] "17:7578434" "17:7578547" "17:7565257" "17:7571740" "17:7576537"
[16] "17:7576625" "17:7578138" "7:155592680" "7:155592733" "7:155592734"
[21] "7:155592744" "7:155599276"
```
As you can see, it's pretty easy to bend xmap.range.apply to your will!

## <span id="page-12-0"></span>5 Filtering probes

#### <span id="page-12-1"></span>5.1 Exonic, intronic, intergenic and unreliable

Probesets in xmapcore are defined as being either exonic, intronic, intergenic or unreliable. These terms are best described by:

- Exonic: Probesets are classed as exonic if all of their probes map to the genome only once, and every one of these mappings falls within an exon boundary.
- Intronic: Probesets are classed as intronic if all of their probes map to the genome only once, but at least one probe misses an exon region, but still falls within the boundary of a gene.
- Intergenic: Probesets are classed as intergenic if all of their probes map to the genome only once, but at least one probe misses all the known genes.
- Unreliable: Probesets with one or more multi-targetting probes, or with one or more probes that do not map to the genome, are classed as unreliable.

These categories are a very broad filter. An unreliable probeset may have 3 probes which all hit in a single location and all hit an exon, but the single probe which misses mapping to the genome will result in the entire probeset being classed as to unreliable.

#### <span id="page-12-2"></span>5.2 The filtering methods

To filter a collection of probesets by their relevant category, there are eponymous methods for you to use. For example, let's look at the probesets that are hitting around the gene for TP53:

```
> g = symbol.to.gene('tp53")> ps = gene.to.probest(g)> ps
  [1] "3151499" "3743940" "3743927" "3743921" "3743922" "3571368" "3743920"
  [8] "3743910" "3603397" "3743938" "3743939" "3743936" "3743914" "2624339"
 [15] "3030447" "3743929" "2412311" "2891220" "3016635" "3676707" "3743919"
 [22] "2526753" "3854008" "3743928" "3743932" "3178489" "2670237" "3472536"
 [29] "3743925" "3659940" "3960291" "3402795" "3743915" "2691631" "3675098"
 [36] "3844041" "3362335" "3453474" "3743917" "2549141" "2923872" "3292431"
 [43] "3551386" "3055766" "3286319" "2591241" "3553844" "3976408" "3743918"
 [50] "3615876" "3246354" "3301451" "3555253" "3042658" "2410077" "2662284"
 [57] "2746540" "2880800" "3462599" "3535951" "3638759" "3645143" "3655014"
 [64] "3975448" "3743913" "3743916" "3743911" "2733426" "2752876" "3292430"
 [71] "3725396" "2515345" "3275742" "3863023" "3743912" "3474440" "3743908"
 [78] "3743930" "2830115" "3838637" "3743926" "2815874" "3311364" "3373304"
 [85] "3072177" "3129448" "2638573" "3553618" "2406381" "2724073" "3578124"
 [92] "3743905" "3743907" "2897724" "2907497" "3017565" "3338582" "3336154"
[99] "3261181" "3743931" "3781167" "2921371" "3666646" "3744997" "3743923"
[106] "2624089" "2363573" "3982418" "2867313" "3190732" "3426256" "3645871"
[113] "3743933" "3743935" "2457486" "2660118" "3674716" "2631438" "3728749"
[120] "3845706" "3834113" "3114414" "2903221" "2920908" "3800750" "3840377"
[127] "2666042" "2669390" "3227170" "3592447" "3721093" "3758826" "2974704"
[134] "3936282" "2528976" "3743924" "3743909" "2326133" "3462174" "2500292"
[141] "3257588" "2907507" "2588907" "3470332" "3841120" "2712842" "2646089"
[148] "2735060" "3585206" "3825799" "3961893" "3036651" "2374337" "2809843"
[155] "3824999" "3755769" "2350443" "2963365" "3831841" "4005824" "2494487"
[162] "2713240" "3248968" "3328152" "3471746" "3720274" "2622458" "3109991"
```
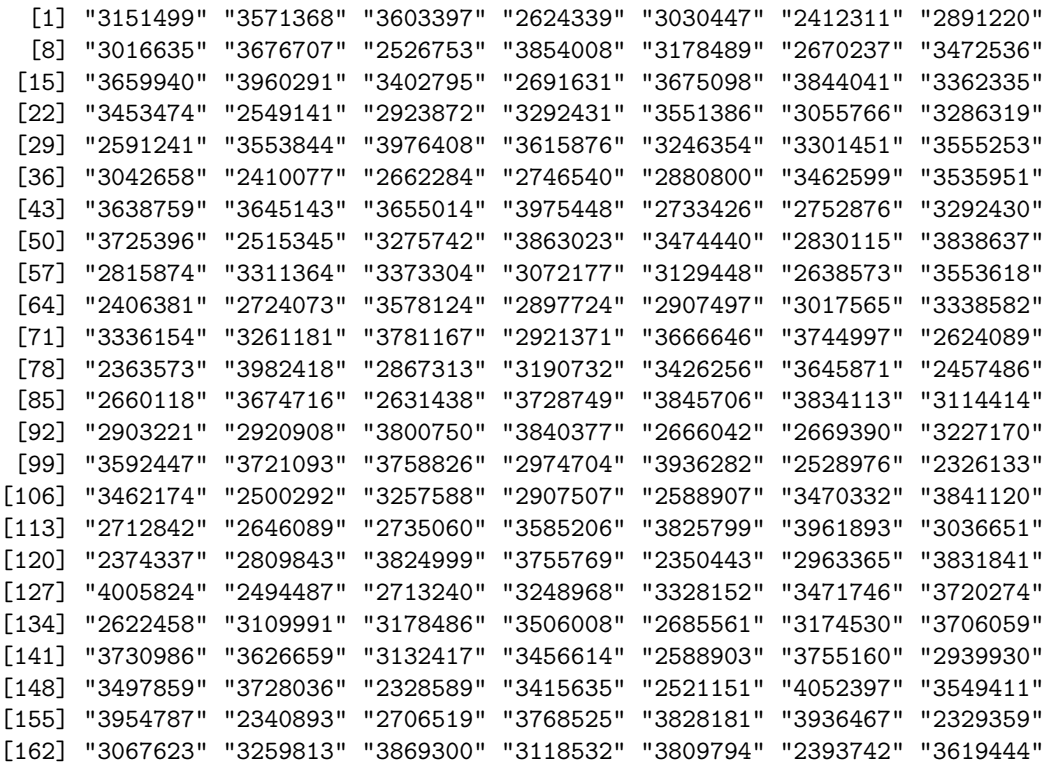

> unreliable(ps)

[1] "3743933"

> intergenic(ps)

[1] "3743940" "3743927" "3743921" "3743910" "3743938" "3743939" "3743914" [8] "3743929" "3743932" "3743916" "3743911" "3743930" "3743905" "3743907" [15] "3743931" "3743935"

> intronic(ps)

Building probeset specificity cache......done [1] "3743922" "3743920" "3743936" "3743919" "3743928" "3743925" "3743915" [8] "3743917" "3743918" "3743913" "3743912" "3743908" "3743926" "3743923" [15] "3743924" "3743909"

> exonic(ps)

We can then see probesets that match each category:

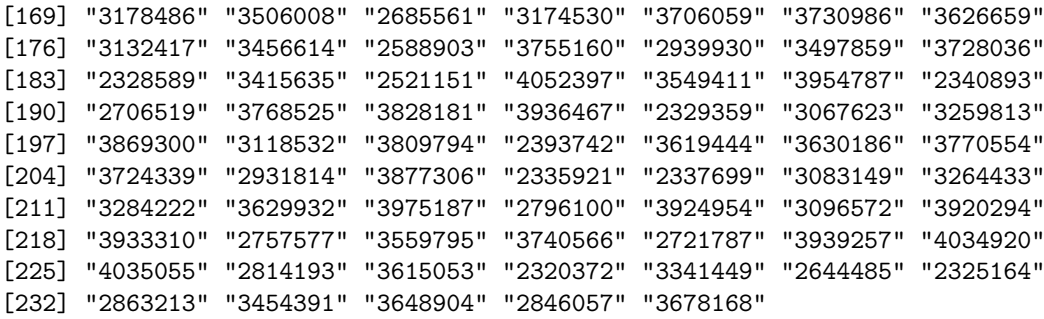

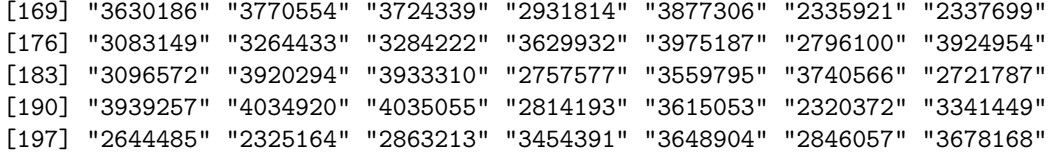

Note that since only a single probe in a probeset needs to be intergenic for the entire probeset to be categorised as such, it is possible for a probeset that mostly maps to a gene to be flagged as intergenic. All of these functions, will take an exclude parameter that results in an inverted list. So to get all

of the probesets that are not unreliable, we can do:

```
> unreliable(ps, exclude = T)
```
[1] "3743940" "3743927" "3743921" "3743922" "3743920" "3743910" "3743938" [8] "3743939" "3743936" "3743914" "3743929" "3743919" "3743928" "3743932" [15] "3743925" "3743915" "3743917" "3743918" "3743913" "3743916" "3743911" [22] "3743912" "3743908" "3743930" "3743926" "3743905" "3743907" "3743931" [29] "3743923" "3743933" "3743935" "3743924" "3743909"

Since anything that is not unreliable must hit the genome somewhere the following should evaluate to TRUE:

```
> sort(unreliable(ps, exclude = T)) == sort(c(intronic(ps), exonic(ps),
     intergenic(ps)))
```
[1] TRUE TRUE TRUE TRUE TRUE TRUE TRUE TRUE TRUE TRUE TRUE TRUE TRUE TRUE TRUE [16] TRUE TRUE TRUE TRUE TRUE TRUE TRUE TRUE TRUE TRUE TRUE TRUE TRUE TRUE TRUE [31] TRUE TRUE TRUE

#### <span id="page-14-0"></span>5.3 UTR filtering

The function utr.probesets can be used to find those probesets that hit UTRs:

```
> gene = symbol.to.gene("tp53")
> probesets = gene.to.probeset(gene)
> utr.probesets(probesets)
 [1] "3743926" "3743927" "3743928" "3743929" "3743930" "3743931" "3743932"
 [8] "3743933" "3743938" "3743939" "3743940" "3743925" "3743921" "3743922"
[15] "3743923" "3743924" "3743908" "3743909" "3743910" "3743911" "3743912"
[22] "3743935"
```
In this form, the function will attempt to match probesets to all possible transcripts and then filter by UTR, so any UTR targeting probeset will be found.

You can also pass a vector of transcripts in, in which case the search is limited to these:

```
\geq transcripts = gene.to.transcript(gene)[1:2]
> transcripts
```
[1] "ENST00000269305" "ENST00000504290"

> utr.probesets(probesets, transcripts)

[1] "3743926" "3743927" "3743928" "3743929" "3743930" "3743931" "3743932" [8] "3743933" "3743938" "3743939" "3743940" "3743908"

So these probesets have at least one probe in the UTR regions of the first two transcripts of TP53. It is also possible to limit the search to only the 3' or 5' UTR:

> utr.probesets(probesets, transcripts, end = "3")

[1] "3743908"

```
> utr.probesets(probesets, transcripts, end = "5")
```
[1] "3743926" "3743927" "3743928" "3743929" "3743930" "3743931" "3743932" [8] "3743933" "3743938" "3743939" "3743940"

It is also possible to omit the list of probesets and the utr.probeset function will generate one for you:

#### > utr.probesets(NULL, transcripts)

[1] "3743926" "3743927" "3743928" "3743929" "3743930" "3743931" "3743932" [8] "3743933" "3743938" "3743939" "3743940" "3743908"

Or you can get a list of probesets which fall inside the coding region of a transcript by using the complementary coding.probesets function:

> coding.probesets(NULL, transcripts)

[1] "3743909" "3743910" "3743911" "3743912" "3743913" "3743914" "3743915" [8] "3743916" "3743917" "3743918" "3743919" "3743920" "3743921" "3743922" [15] "3743923" "3743924" "3743925" "3743935" "3743936" "3743908"

#### <span id="page-15-0"></span>5.4 Coding regions and UTRs

It is possible to manipulate a list of transcripts so that you find the genomic location of their coding region, or UTR. THis is done using the two complementary methods transcript.to.utr.range and transcript.to.coding.range. Here for example is the normal details for a given transcript ENST00000417324 which falls on the reverse strand of Chromosome 1 in human:

```
> transcript.details("ENST00000417324")
```
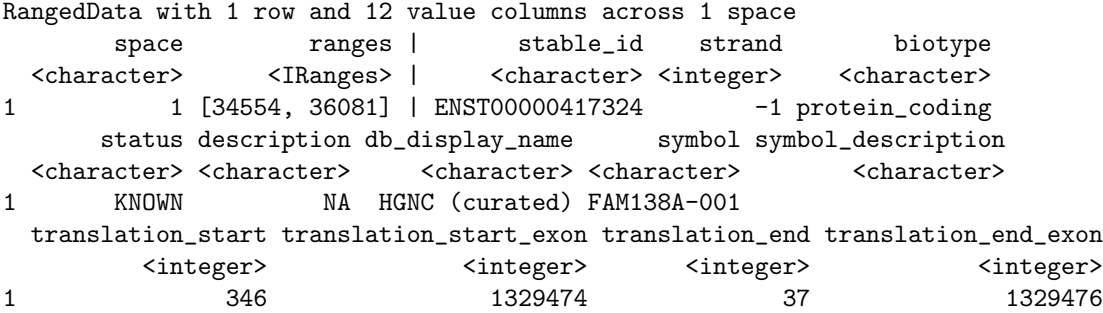

We can also get the genomic coordinates of its coding region:

```
> transcript.to.coding.range("ENST00000417324")
```
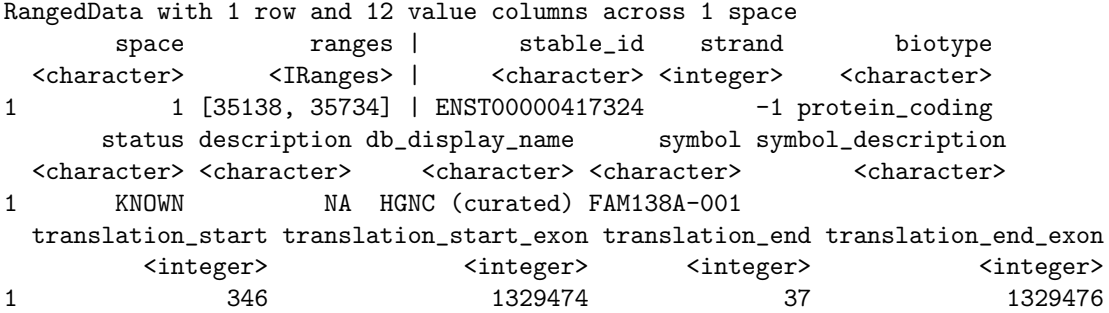

Or, we can get the regions covered by the UTR of this same transcript:

```
> transcript.to.utr.range("ENST00000417324")
```
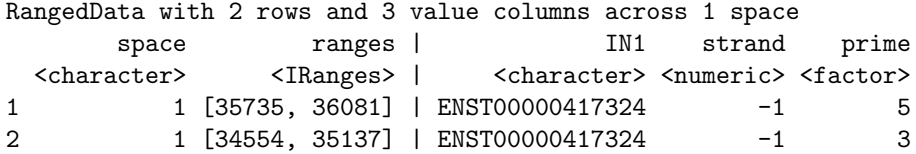

Again, these two methods take an optional 'end' parameter to specify which end of the transcript you want to work with:

```
> transcript.to.coding.range("ENST00000417324", end = "3")
```
RangedData with 1 row and 12 value columns across 1 space space ranges | stable\_id strand biotype <character>
<character>
<character>
<character>
<character>
<character>
<character>
<character>
<character>
<character>
<character>
<character>
<character>
<character>
<character>
<character>
<character>
<character>
<chara 1 1 [35138, 36081] | ENST00000417324 -1 protein\_coding status description db\_display\_name symbol symbol\_description <character> <character> <character> <character> <character> 1 KNOWN NA HGNC (curated) FAM138A-001 translation\_start translation\_start\_exon translation\_end translation\_end\_exon <integer> <integer> <integer> <integer> 1 346 1329474 37 1329476 > transcript.to.utr.range("ENST00000417324", end = "3")

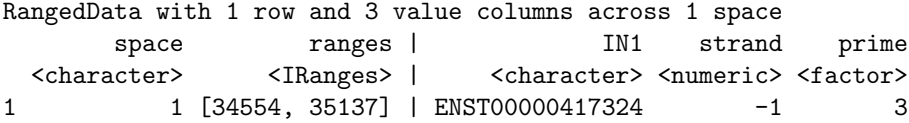

#### <span id="page-16-0"></span>5.5 xmapcore's local cache

You may have noticed that the first time we called exonic on page [14,](#page-12-2) xmapcore told us that it was 'Building probeset specificity cache......'. This cache allows us to filter large numbers of probesets much quicker than doing each in turn. However, for smaller queries of less than about 1000 probesets (on our system) it is quicker not to suffer the 1s load time for the cache to be loaded into memory from disk. If you are running lots of these filtering queries on small numbers of probesets (in a loop or apply, for example), it might be worth turning the cache off whilst you run them:

```
> xmap.toggle.caching()
```
[1] FALSE

Now, the cache (on by default) has been turned off. (This can be seen by the return value of FALSE). Calling toggle again will turn it back on:

```
> xmap.toggle.caching()
```

```
[1] TRUE
```
Currently we cache the probeset specificity data used for the filters, described above, and the calls to all.xxx. The cache is stored in .xmapcore/cache.

### <span id="page-17-0"></span>6 The path to the answer matters

#### <span id="page-17-1"></span>6.1 The probeset boundary to commutativity

In general, xmapcore is commutative. For example, if you go from a list of genes to transcripts and back again, you will end up where you started:

```
> genes = symbol.to.gene(c("pten", "shh"))
> genes
[1] "ENSG00000171862" "ENSG00000164690"
> transcripts = gene.to.transcript(genes)
> transcripts
 [1] "ENST00000371953" "ENST00000487939" "ENST00000462694" "ENST00000498703"
 [5] "ENST00000472832" "ENST00000297261" "ENST00000441114" "ENST00000430104"
 [9] "ENST00000435425" "ENST00000472308"
> genes = transcript.to.gene(transcripts)
> genes
[1] "ENSG00000171862" "ENSG00000164690"
> gene.to.symbol(genes)
[1] "PTEN" "SHH"
```
However, with probesets, this commutativity is broken. This is because they (even exonic probesets) can hit genes, transcripts or exons other than those in the list that you passed in  $-$  for example:

```
> genes = symbol.to.gene(c("pten", "shh"))
> genes
[1] "ENSG00000171862" "ENSG00000164690"
> probesets = exonic(gene.to.probeset(genes))
> probesets
 [1] "3256701" "3256753" "3256751" "3256781" "3256754" "3256783" "3256703"
[8] "3256740" "3256752" "3256706" "3256726" "3256782" "3256738" "3256702"
[15] "3256741" "3256716" "3256784" "3256755" "3256756" "3081227" "3081225"
[22] "3081218" "3081229" "3081223" "3081230" "3081220" "3081224" "3081226"
[29] "3081221" "3081219" "3081222"
> genes = probeset.to.gene(probesets)
> genes
[1] "ENSG00000171862" "ENSG00000213613" "ENSG00000164690"
> gene.to.symbol(genes)
[1] "PTEN" "RP11-380G5.3" "SHH"
```
Indeed, any mapping involving hits, probes or probesets, are not commutative.

## <span id="page-18-0"></span>7 Utility methods

#### <span id="page-18-1"></span>7.1 Plotting data

Currently, the xmap.gene.plot method can plot 4 different styles of graph. The first 'real', is the gene drawn as it would be seen in (for example) X:Map, with exons, introns, and absolute locations (Figure [1\)](#page-18-2);

> xmap.gene.plot(symbol.to.gene("tp53"), style = "real")

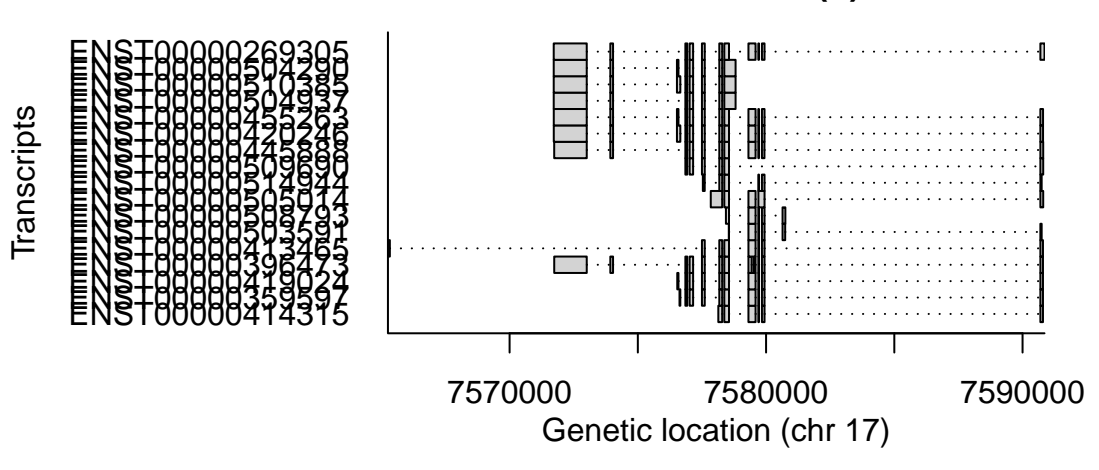

## **ENSG00000141510 (−) TP53**

<span id="page-18-2"></span>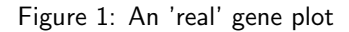

The 'injointed' style aligns the transcripts up to the left hand side of the graph (Figure [2\)](#page-18-3)

> xmap.gene.plot(symbol.to.gene("tp53"), style = "injointed")

## **ENSG00000141510 (−) TP53**

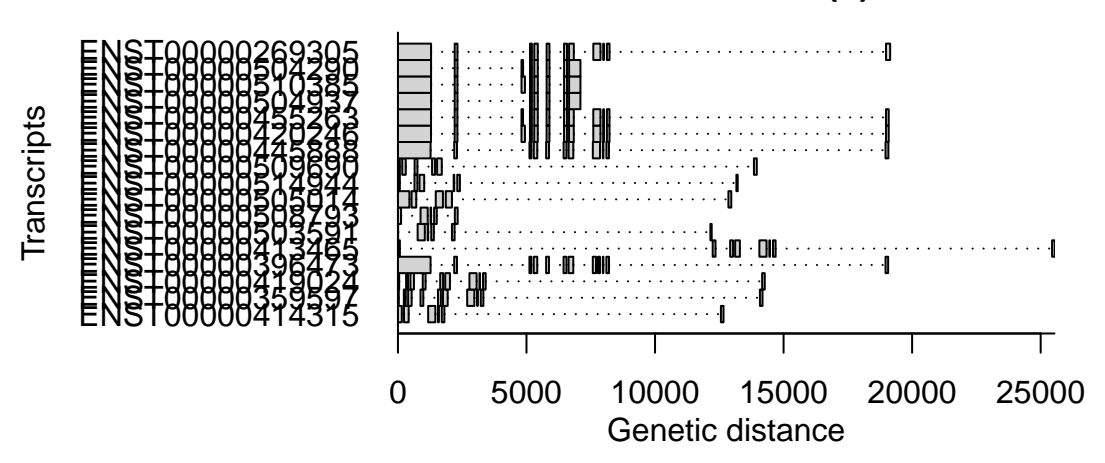

<span id="page-18-3"></span>Figure 2: An 'injointed' gene plot

'jointed' plots only the exons with no intronic regions (Figure [3\)](#page-19-1) (essentially, the cDNA sequence with the exon/exon boundaries shown).

> xmap.gene.plot(symbol.to.gene("tp53"), style = "jointed")

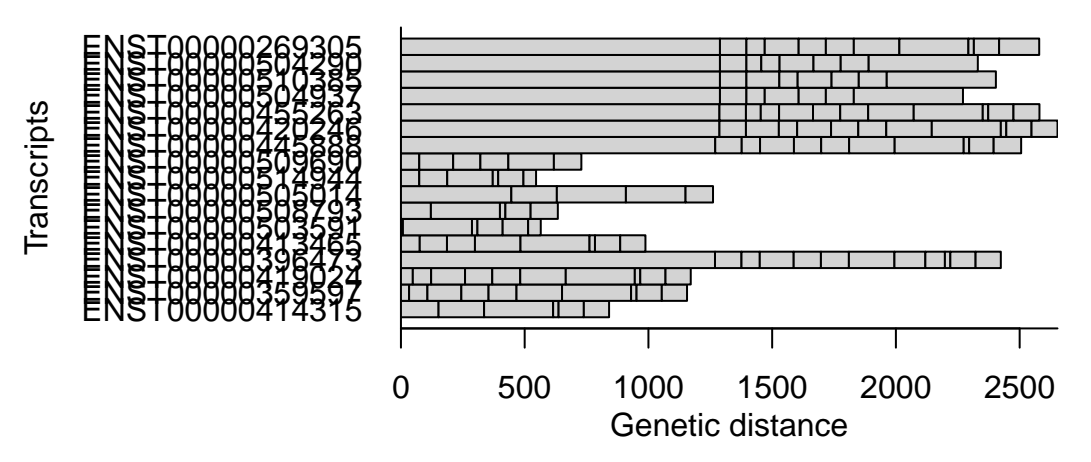

## **ENSG00000141510 (−) TP53**

<span id="page-19-1"></span>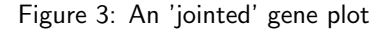

Finally, 'stacked' shows all exons the same size and stacked in order (Figure [4\)](#page-19-2)

> xmap.gene.plot(symbol.to.gene("tp53"), style = "stacked")

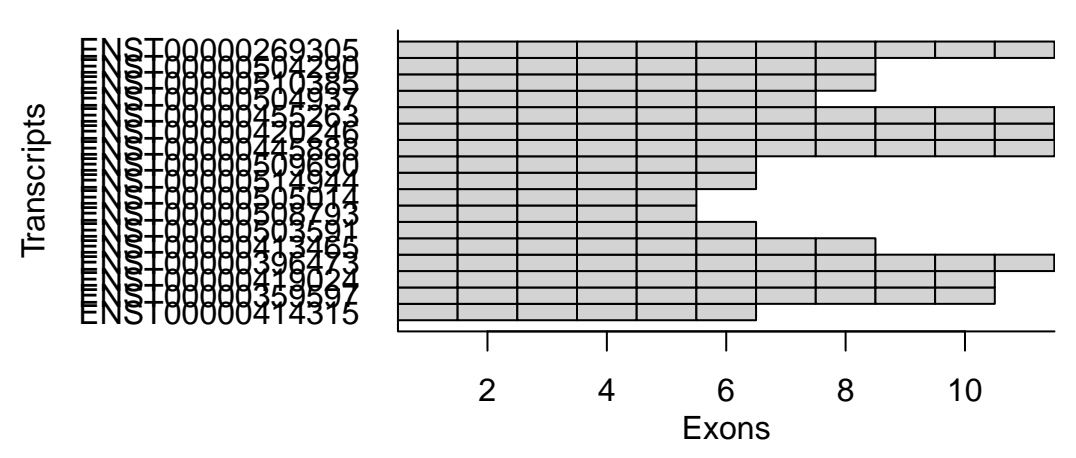

## **ENSG00000141510 (−) TP53**

<span id="page-19-2"></span>Figure 4: An 'stacked' gene plot

#### <span id="page-19-0"></span>7.2 Customising plots

The xmap.gene.plot method takes a parameter rect.func which is called each time a transcript is ready for plotting. This function basically takes one parameter, which is a data.frame containing columns gene, transcript, exon, rect.x1, rect.y1, rect.x2 and rect.y2. It should therefore be possible to render exons in a different way, eg to show expression data readings for them. This example shows you how to render a jointed graph (Figure [5\)](#page-20-0), so that each transcript is in a random colour (obviously, we could render each exon in turn instead);

```
> randomcolor = function() {
+ rgb(sample(0:255, 1)/255, sample(0:255, 1)/255, sample(0:255,
+ 1)/255)
+ }
> mycolourfunc = function(d) {
+ rect(d[, "rect.x1"], d[, "rect.y1"], d[, "rect.x2"], d[,
+ "rect.y2"], col = randomcolor())
+ }
```
> xmap.gene.plot(symbol.to.gene("tp53"), style = "jointed", rect.func = mycolourfunc)

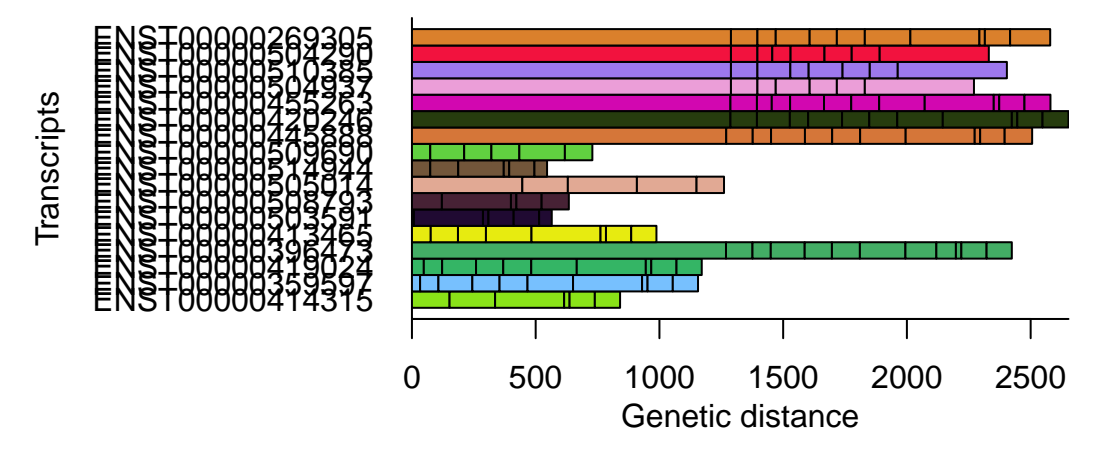

## **ENSG00000141510 (−) TP53**

<span id="page-20-0"></span>Figure 5: A custom 'jointed' gene plot

In the data.frame, which is passed to xmap.gene.plot, each row represents a single exon. As such, if we wish to render each exon individually, we can do so by performing an apply function over each row in the data.frame, as shown in Figure [6:](#page-21-0)

```
> mycolourfunc = function(d) {
+ apply(d, 1, function(row) {
+ rect(row["rect.x1"], row["rect.y1"], row["rect.x2"],
+ row["rect.y2"], col = randomcolor()+ })
+ }
```

```
> xmap.gene.plot(symbol.to.gene("tp53"), style = "jointed", rect.func = mycolourfunc)
```
# **ENSG00000141510 (−) TP53**

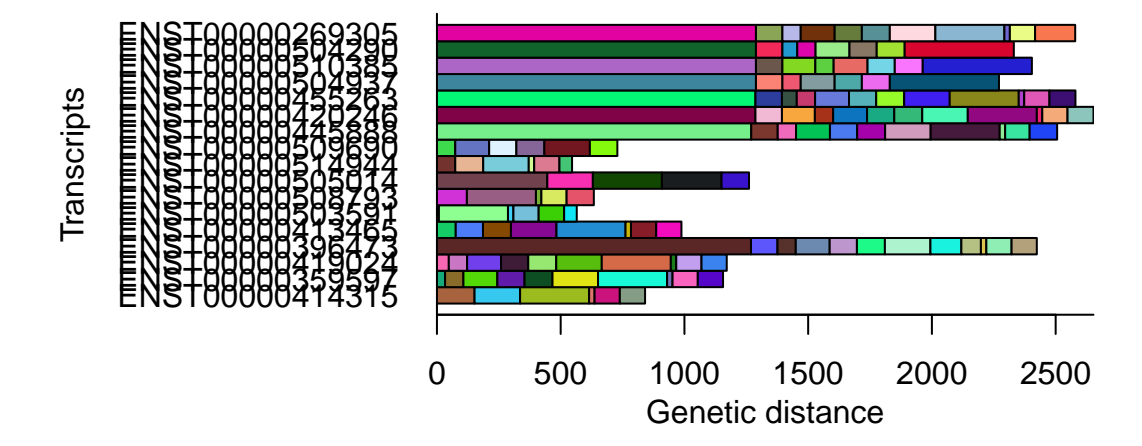

<span id="page-21-0"></span>Figure 6: A custom 'jointed' gene plot with individually coloured exons